# $710$

# Ihre Ansprechpartnerin

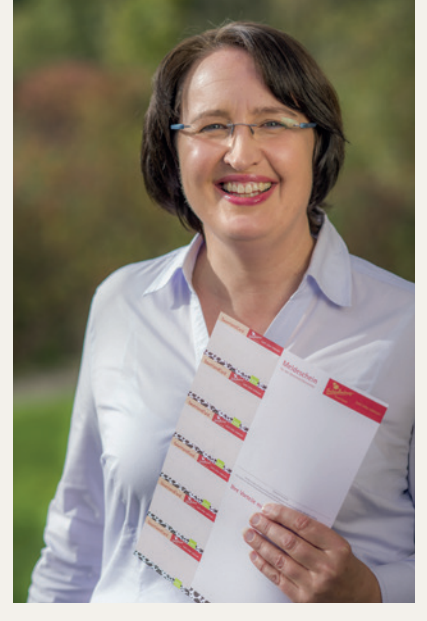

**Annette Wulf**

wulf@schmallenberger-sauerland.de Telefon: 02972 / 9740-21

# Personenkategorien:

### **Erwachsene:**

Reisende ab 14 Jahren, Kurbeitrag / Kurtaxe: 2 Euro

### **Kinder:**

Reisende von 0 – 13 Jahren, Kurbeitrag / Kurtaxe 0 Euro (bitte erfassen, damit die Kinder die Schmallenberger Sauerland Card erhalten)

### **Behinderte ab 80 %:**

Behinderte Personen, mit einer Behinderung ab 80%, Kurbeitrag / Kurtaxe: 1 Euro

### **Begleitpersonen:**

Begleitpersonen, von Personen mit einer Behinderung ab 80%, im Ausweis der behinderten Person muss die Begleitperson mit einem "B" vermerkt sein. Kurbeitrag / Kurtaxe: 1 Euro

### **Geschäftsreisende:**

Können nur in den Kurgebieten der Gemeinde Eslohe (Wenholthausen & in Teilen des Ortes Eslohe) angelegt werden. Kurbeitrag: 0 Euro. In allen anderen Gebieten zahlen Geschäftsreisende 2 Euro Kurbeitrag / Kurtaxe.

# » Häufig gestellte Fragen zum AVS-Meldescheinsystem

# Ich kann mich nicht am Meldescheinsystem anmelden.

**Die korrekte Adresse zum Meldescheinsystem für Schmallenberg & Eslohe lautet: https://meldeschein.avs.de/schmallenberg**

Haben Sie die Adresse zum Meldescheinsystem gegoogelt? Bitte prüfen Sie, ob die obige Adresse oben links in Ihrem Browser (z. B. Internet Explorer, Firefox, Google Chrome usw.) steht. Erscheint dort eine Adresse, mit dem Inhalt "meldescheindemo", sind Sie nicht auf dem Portal für Schmallenberg & Eslohe, sondern auf dem Demoportal, für welches Sie keine Zugangsdaten haben. Bitte geben Sie die Adresse: https://meldeschein.avs.de/schmallenberg oben links in Ihrem Browser ein.

**Wichtig:** Die Adresse zum Meldescheinsystem darf nicht gegoogelt werden!

# Wie erstelle ich einen Gruppenmeldeschein?

**Ein Gruppenmeldeschein kann ab 6 Personen erstellt werden.**

# **Klicken Sie dazu im Feld "Meldescheintyp" auf den Pfeil nach unten**  und wählen Sie "Gruppenmeldeschein" aus.

Wichtig: Die erste Person (Reiseleiter, Gruppenleiter) wird in den Feldern "oben" erfasst. In den unteren Feldern wird die Anzahl der Begleitpersonen (je nach Kategorie) eingetragen! Im Feld "Vornamen" können Sie z. B. "Familie", "Reisegruppe" oder "Gruppe" eintragen. Der Ausdruck eines Gruppenmeldescheins ist erst dann möglich, wenn die erforderliche Mindestpersonenzahl von 6 Personen erreicht ist.

# Ich kann den Meldeschein nicht speichern.

# **Bitte prüfen Sie, ob alle Pflichtfelder (Felder mit blauem Hintergrund) aufgefüllt wurden.**

Sollten Ihnen nicht alle Gästedaten vorliegen, können Sie im Feld "Vornamen" z. B. "Herr, Frau, Familie oder Gruppe" eintragen. In den Feldern "PLZ" und "Ort" tragen Sie einen "." (Punkt) ein. Bitte beachten Sie, dass Sie alle vom Bundesmeldegesetz geforderten Daten erheben!

### **Diese sind:**

- » Daten der An- und Abreise
- » Familienname, Vorname
- » Geburtsdatum
- » Anschrift
- » Anzahl der mitreisenden Angehörigen,
- Nichtangehörige müssen namentlich erfasst werden
- » bei allen ausländischen Gästen ist die ID-Nummer des Reisedokumentes zu erfassen

# Die Begleitperson wird nicht gespeichert.

## **Prüfen Sie bitte, ob eine Kategorie ausgewählt wurde.**

Die Begleitperson wird nur gespeichert, wenn das Feld "Kategorie" ausgefüllt wurde.

# Das Feld "Geburtsdatum".

# Das Feld "Geburtsdatum" ist im Meldescheinsystem kein Pflichtfeld.

Wenn Sie ein Geburtsdatum eingeben, muss es in der korrekten Form eingegeben werden. Korrekt: "01.01.1980", falsch: "1.1.80". Bitte beachten Sie, dass Sie alle vom Bundesmeldegesetz geforderten Daten erheben!

## **Diese sind:**

- » Daten der An- und Abreise
- » Familienname, Vorname
- » Geburtsdatum
- » Anschrift
- » Anzahl der mitreisenden Angehörigen,
- Nichtangehörige müssen namentlich erfasst werden
- » bei allen ausländischen Gästen ist die ID-Nummer des Reisedokumentes zu erfassen

# $70$

# Ihre Ansprechpartnerin

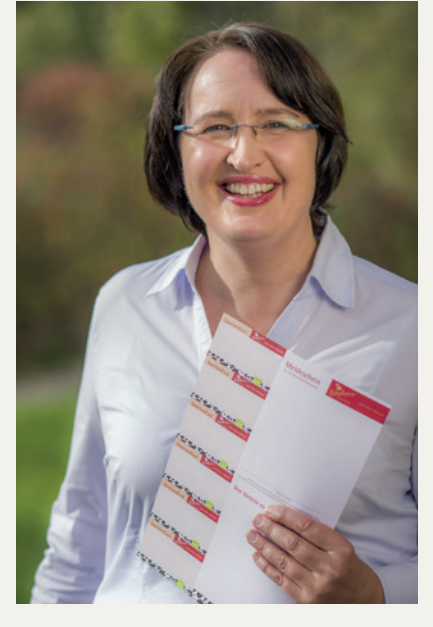

**Annette Wulf** wulf@schmallenberger-sauerland.de Telefon: 02972 / 9740-21

# Personenkategorien:

### **Erwachsene:**

Reisende ab 14 Jahren, Kurbeitrag / Kurtaxe: 2 Euro

### **Kinder:**

Reisende von 0 – 13 Jahren, Kurbeitrag / Kurtaxe 0 Euro (bitte erfassen, damit die Kinder die Schmallenberger Sauerland Card erhalten)

## **Behinderte ab 80 %:**

Behinderte Personen, mit einer Behinderung ab 80%, Kurbeitrag / Kurtaxe: 1 Euro

### **Begleitpersonen:**

Begleitpersonen, von Personen mit einer Behinderung ab 80%, im Ausweis der behinderten Person muss die Begleitperson mit einem "B" vermerkt sein. Kurbeitrag / Kurtaxe: 1 Euro

## **Geschäftsreisende:**

Können nur in den Kurgebieten der Gemeinde Eslohe (Wenholthausen & in Teilen des Ortes Eslohe) angelegt werden. Kurbeitrag: 0 Euro. In allen anderen Gebieten zahlen Geschäftsreisende 2 Euro Kurbeitrag / Kurtaxe.

# » Häufig gestellte Fragen zum AVS-Meldescheinsystem

# Bei ausländischen Gästen kann der Meldeschein nicht gespeichert werden.

# **Ändern Sie bei ausländischen Gästen erst das Herkunftsland, dann geben Sie die Postleitzahl und den Ort ein.**

Gehen Sie wie folgt vor: Löschen Sie den Inhalt im Feld "Herkunftsland". Tippen Sie die ersten Buchstaben des Herkunftslandes ein, z. B. Nieder für Niederlande. Das System macht nun unterhalb des Feldes Vorschläge für das Land. Klicken Sie auf das entsprechende Land. Die Auswahl wird nun in das Feld "Herkunftsland" übernommen. Geben Sie nun die Postleitzahl und den Ort ein.

# Wie kann ich einen Meldeschein ändern?

# **Ein Meldeschein kann bis zum Abreisetag um 23.59 Uhr geändert werden.**

Wählen Sie "Suchen" und suchen Sie den entsprechenden Meldeschein. Klicken Sie auf den Stift "Meldeschein bearbeiten". Gehen Sie nun auf "Ändern" und geben Sie den Grund für die Änderung ein (mindestens 8 Zeichen). Nun können Sie z. B. das An- oder Abreisedatum oder ein anderes Feld ändern und die Änderung speichern. Wenn Sie das An- oder Abreisedatum ändern, fragt das System Sie beim Speichern, ob die Änderung auf die Begleitpersonen übertragen werden soll.

**Wichtig!: Sobald eine Änderung vorgenommen wurde, muss die Schmallenberger Sauerland Card neu ausgedruckt und an den Gast ausgehändigt werden. Die vorher gedruckte Karte wird nach einer Änderung ungültig und kann vom Gast nicht mehr bei den Ausflugszielen (z. B. SauerlandBAD) eingelöst werden.**

# Meine Gäste reisen zu verschiedenen Terminen an, bzw. ab.

# **Unterscheidet sich das An- und/oder Abreisedatum zusammengehörender Gäste, muss die Person, welche im gesamten Aufenthaltszeitrum anwesend ist, als Hauptperson erfasst werden.**

Für die mitreisenden Personen kann bei den "Begleitpersonen" ein abweichendes An- bzw. Abreisedatum angegeben werden. Dieses Datum muss aber zwingend im Aufenthaltszeitraum der Hauptperson liegen. Bitte beachten Sie, dass dies nur für den Meldescheintyp "Meldeschein" gilt und nicht bei einem "Gruppenmeldeschein" möglich ist.

# Der Meldeschein wurde gespeichert, kann aber nicht gedruckt werden.

# Verwenden Sie zum Ausdruck des Meldescheins immer den Button "Ausdruck".

Sobald Sie diesen Button drücken, öffnet sich ein PDF, welches den Meldeschein im korrekten Layout anzeigt. Nun kann der Meldeschein, auf dem vom Schmallenberger Sauerland Tourismus ausgehändigten Papier gedruckt werden.

# **Öffnet sich das PDF nicht automatisch, prüfen Sie bitte folgendes:**

- » Wurde das PDF in Ihren Downloads gespeichert?
- » Ist ein PDF-Reader (z. B. Adobe-Reader) auf Ihrem Rechner installiert?
- » Erlaubt Ihr Browser (z. B. Internet Explorer, Firefox oder Google Chrome) Pop-Up´s? Bitte geben Sie Pop-ups ggf. über die Einstellungen Ihres Browsers frei und tragen Sie folgende Adresse als Ausnahme ein: https://meldeschein.avs.de

# Feld "Autokennzeichen".

**Dieses Feld ist kein Pflichtfeld und hat keine Relevanz, bitte nicht ausfüllen!**

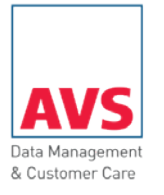

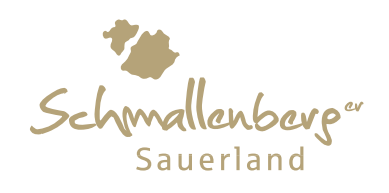